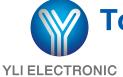

# Touch One-door Access Controller (€ III MA)

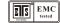

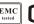

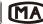

## Model:YK-968

#### **TECHNICAL PARAMETERS**

| NO | ITEM PARAMETER          |                                 |
|----|-------------------------|---------------------------------|
| 1  | Operating voltage       | DC 12V±10%                      |
| 2  | Operating current       | < 100mA                         |
| 3  | Dimensions              | 120mm x78mm x22mm               |
| 4  | Weight                  | 130g                            |
| 5  | Ambient temperature     | -10℃ -70℃                       |
| 6  | Relative humidity       | 20%-80%                         |
| 7  | Storage                 | 1000 users                      |
| 8  | Card type (alternative) | EM(ID) card(IC card for option) |
| 9  | Card reading distance   | 1-15CM                          |

### **FACTORY DEFAULT SETTINGS**

| Programming Password | 123456             |  |
|----------------------|--------------------|--|
| Open Mode            | Card or Access PIN |  |
| Output signal time   | 5secs              |  |
| Backlight            | Auto               |  |
| Security function    | Off                |  |
| WG26Port             | Input              |  |

#### **LED AND BUZZER INDICATES**

#### Fast flash: light on 0.5sec, light off 0.5 sec Slow flash: light on 0.1 sec, light off 0.1sec

| Standby State                                                           | Red light(Slow Flash)                                                                                                    |
|-------------------------------------------------------------------------|----------------------------------------------------------------------------------------------------|
| Unlocked state                                                          | GreenLight(FastFlash)                                                                                                    |
| Read card to open (Enterpassword then press "#")                        | ValidCard:Greenlightkeepson,1 shortbuzz<br>InvalidCard:3 shortbuzz                                                                  |
| Enter Access PIN to open                                                | Correct Password: Greenlightkeepson, 1 shortbuzz Incorrect Password: 3 shortbuzz                                                    |
| Card+AccessPin<br>(After Read card to enter Access Pin, then Press "#") | InvalidCard:3 shortbuzz ValidCard:GreenlightFastflash Correct Password:Greenlightkeepson,1 shortbuzz Incorrect Password:3 shortbuzz |

#### Programming operating state indication(Take the programming operating of adding Users for example)

| Steps       | soundandlighthint                                                                                  |
|-------------|----------------------------------------------------------------------------------------------------|
| #           | GreenlightFastflash,1shortbuzz                                                                     |
| 123456#     | CorrectPassword:Redlightkeepson,1 shortbuzz<br>WrongPassword:3 shortbuzz                           |
| 1 Read Card | GreenlightFastflash:1longbuzzindicatecan add cards,3 shortbuzzindicate can't add cards             |
| #           | Inputcorrect:1longbuzz<br>Inputwrong:3shortbuzz,Redlightslowflash,Meanwhile<br>Exitprogrammingtate |

www.yli.cn We create security

#### **INSTALLING WIRING DIAGRAM**

Jp1

| No. | SILKPRINT | COLOR  | FUNCTION       |  |
|-----|-----------|--------|----------------|--|
| 1   | 12V       | Red    | DC12VInput     |  |
| 2   | GND       | Black  | Power          |  |
| 3   | PUSH      | Blue   | Low-levebutput |  |
| 4   | OPEN      | Yellow | DoorRelease    |  |
| 5   | BELL      | Gray   | BFLI           |  |
| 6   | BELL      | White  | DELL           |  |

#### Jp2

| NO | SILKPRINT | COLOR  | FUNCTION        | NOTE                   |
|----|-----------|--------|-----------------|------------------------|
| 1  | 12V       | Red    | DC 12VOutput    |                        |
| 2  | GND       | Black  | Power           | Somemodels withoutthis |
| 3  | DATA0     | Green  | WG dataline0    | interface              |
| 4  | DATA1     | White  | WG dataline1    |                        |
| 5  | NC        | Brown  | RelayNCOutput   |                        |
| 6  | сом       | Blue   | RelayComoutput  |                        |
| 7  | NO        | Purple | Relay NO Output |                        |

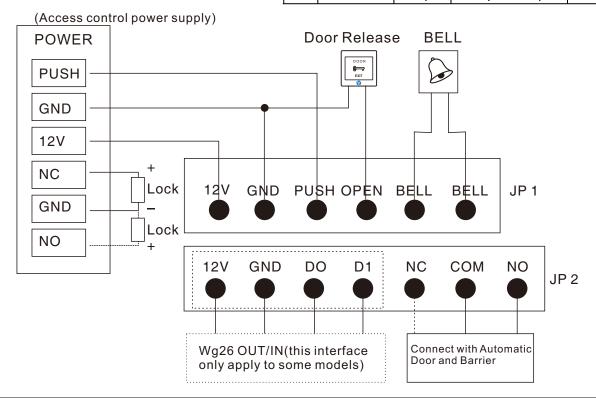

#### **ACCESS CONTROL FUNCTION SETTING**

#### Programming Operating Instruction: (The programming Code Factory Defaults: 123456)

|                     | NAME                                   | ContinualKey-Press(ReadCard)Operating                                                  | NOTE                                                                                                    |
|---------------------|----------------------------------------|----------------------------------------------------------------------------------------|----------------------------------------------------------------------------------------------------|
| Common<br>operation | Modify programming Password            | #programming Password#0 New programming Password #Repeat the New programming Password# | LOST PASSWORD: according to the initial programming operation                                                                                           |
|                     | AddUser                                | #programmingPassword#1ReadCard#                                                        | Continual Read Card can add multiple Cards at one-time                                                                                                  |
|                     | Add(Modify)Public<br>Accesspassword    | #programmingPassword#21New<br>Password#                                                | Only can set one set of<br>Public Access password:use<br>password to<br>access,input"password",<br>then press #                                         |
|                     | DeleteAll User<br>DeleteUser(ReadCard) | #ProgrammingPassword#400000<br>#ProgrammingPassword#410000                             | This operation willdelete<br>all users, but will not delete<br>Public Access Password<br>Continual Read Cardcan<br>delete multiple Cards at<br>one-time |

www.yli.cn We create security

|                    | Add personal Access<br>Password               | #ProgrammingPassword#22NEW password#                      | Can set up multiple sets of personal password:Accessedby Password,input password then press#                                                                       |
|--------------------|-----------------------------------------------|-----------------------------------------------------------|----------------------------------------------------------------------------------------------------|
|                    | Add User Card (input Card<br>Number)          | #ProgrammingPassword#23#Manual<br>inputinitialcard number | The Card Number can be the 10 digits in the blank space on the left side of the Card or the 8 digits on the right side of the card, the machine identify automatic |
| Extended operation | Add UserCard (Continual                       | #ProgrammingPassword#23#Manual                            | The Card quantity must be                                                                                                    |
| operation          | CardNumber)                                   | inputinitialcard number Card                              | 4 digits (input 0020 can add                                                                                                    |
|                    | ,                                             | Quantity#                                                 | 20 cardsat one-time)                                                                                                    |
|                    | Add "Card+Password"<br>User                   | #Programming Password#3ReadCard<br>NEW password#          | Modify the corresponding password, please refer to the instruction of modifying corresponding personal Access password                                             |
|                    | DeleteUser(inputID No.)                       | #Programming Password#42UserID                            | The UserID must be 4 digits, for example 0001,0020, etc. Details shown in User ID Instruction                                                                      |
|                    | Delete User(input Card<br>No.)                | #Programming Password#43 Manual<br>input card number      | The Card Number can be the 10 digits in the blank space on the left side of the Card or the 8 digits on the right side of the card,the machine identify automatic  |
|                    | Delete User(input<br>password)                | #Programming Password#44 Personal<br>Access password#     | Delete the corresponding User of this card ,and the corresponding Card number of this password will be delete as well                                              |
|                    | Delete all Password User                      | #Programming Password#45 1111#                            | All the User that only<br>accessed by personal<br>Password will be delete                                                                                          |
|                    | Modify Relay unlocking #Programming Pass time | #Programming Password# 5 x x#                             | "xx is 2 digits,Up to 99 seconds,if input 00,the Relay signal Instantaneous output(0.2sec)                                                                         |
|                    | Set the open mode                             | #Programming Password# 6 x x #                            | "xx"can be 01(Read<br>Card);02(Read Card or<br>Password);or<br>03(Card+Password)                                                                                   |
|                    | Cardreaderfunction                            | #ProgrammingPassword#604#                                 | Read card under this<br>Mode, WG Interface will<br>output WG26 Signal, this<br>product can be used as<br>Card reader (only apply to<br>some models)                |
|                    | Set Security Function                         | #Programming Password#7xx#                                | "xx"can be 01 or 02(Security feature Close /Open)/03 or 04(Tamper alarm Close/Open)(only apply to some models)                                                     |
|                    | Set Backlight Mode                            | #Programming Password#8xx#                                | xx"can be 01(Light<br>NC)/02(light<br>NO)/03(Auto)(only apply to<br>some models)                                                                                   |
|                    | Resetmachinefactory<br>Settings               | #Programming Password#899#                                | All machineparameterswill<br>be restoreto Factory<br>default                                                                                                    |

#### INITIALIZE THE PROGRAMMING CODE(123456) AND the Card SETTING MANAGEMENT

Step 1: Power off ,the RST(SI) wire jumper hat connect to 2/3 interface ,re-up electricity , 3 long buzz then the Green Light fast flash,the programming code restore to Factory default Step 2:(If No need to manage Cards,This step can be omitted):Continual to read two blank Cards(the first one is Added Card,the second one is deleted card),Red light flash, continuous short buzz.

Step 3:Power off,wire jumper reconnect 1/2,re-up electricity,initialize programming code and managed card Adding finished

#### THE USE OF MANAGED CARD

Add User Card: In the standby status, read added Card, then read the user Card want to add at the end, read added Card to log out.

Delete User Card: In the standby status, read deleted Card, then read the user card want to delete, at the end read deleted Card to log out.

Delete all Users:In the standby status,read deleted Card,then read the added card,at the end to read deleted Card to log out. This operation will delete all users,include personal password user(not include public password)

#### **USER NO. INTRODUCTIONS**

The machine default user ID is contained by 4 digits(for example,0001),add a user each time ,the user number will add 1 automatic,when remove a single user,this number will be emptied,will not influence the serial number of new added user(the new added user number will be the last added user number +1),after execute the delete all user command(the programming command 40 or use Managed Card),the user number will re-start from 0001.Public access password doesn't occupy the User Serial Number.

#### MODIFY THE CORRESPONDING PERSONAL ACCESS PASSWORD OF CARD

Set the open mode as "Card+ Password", user read card then input password and press"#", open successfully within 5 sec, long press "#" until the green light fast flash, meanwhile, input new password # repeat new password #,1 long buzz, the corresponding personal Access password of this card is modified successfully.

www.yli.cn We create security